# Exporter un manuel en PDF

Suivez cette procédure pour exporter un manuel en PDF

 $\mathcal{B}$  Difficulty Easy  $\|\Theta\|$  Duration 1 minute(s)

#### **Contents**

- Step 1 [Accéder](#page-0-0) aux manuels
- Step 2 [Rendez-vous](#page-0-1) sur la page d'un manuel
- Step 3 [Exportation](#page-1-0) du manuel
- Step 4 Finaliser le [téléchargement](#page-1-1) en PDF

**Comments** 

#### <span id="page-0-0"></span>Step 1 - Accéder aux manuels

Depuis la page d'accueil, cliquez sur *Manuels* dans le menu en haut de l'écran.

Dans la page "Manuels", tous les manuels de la plateforme sont représentés sous la forme d'une vignette.

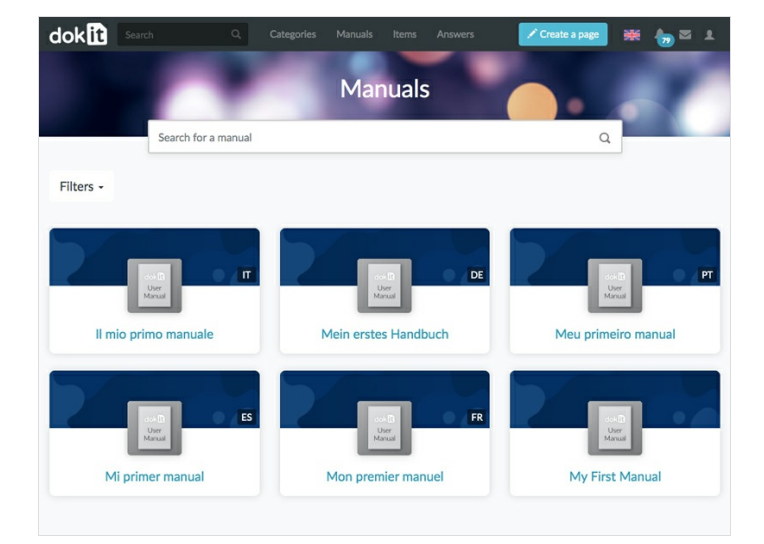

### <span id="page-0-1"></span>Step 2 - Rendez-vous sur la page d'un manuel

Lorsque vous êtes sur la page du manuel à exporter, cliquez sur le bouton Export en haut à droite.

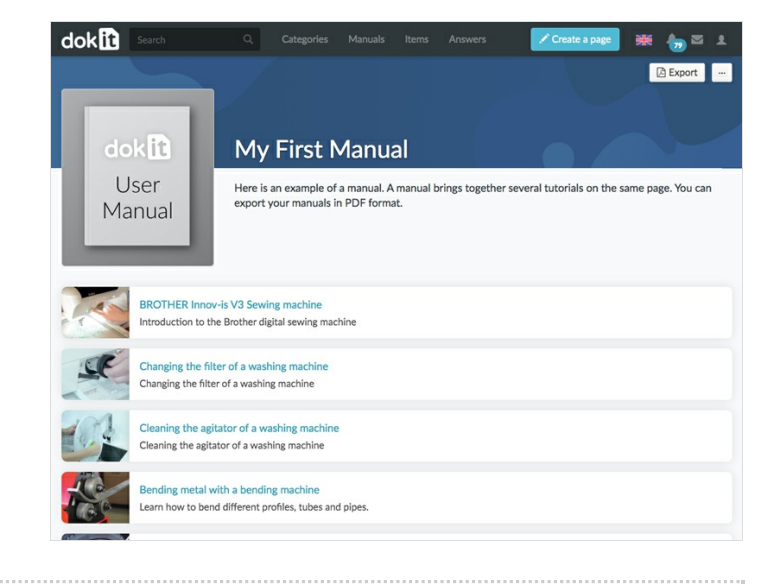

# <span id="page-1-0"></span>Step 3 - Exportation du manuel

Une page s'ouvre alors dans un nouvel onglet. Le manuel est en cours d'exportation.

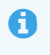

Cela peut prendre plusieurs minutes suivant le nombre de pages et d'images qu'il contient.

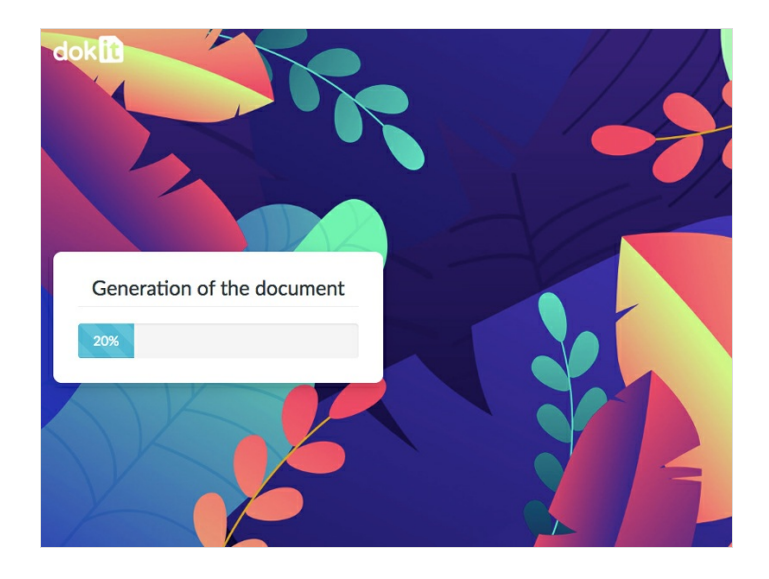

# <span id="page-1-1"></span>Step 4 - Finaliser le téléchargement en PDF

Lorsque la génération du manuel est terminée, un bouton Télécharger apparait. Cliquez dessus pour télécharger le PDF sur votre ordinateur.

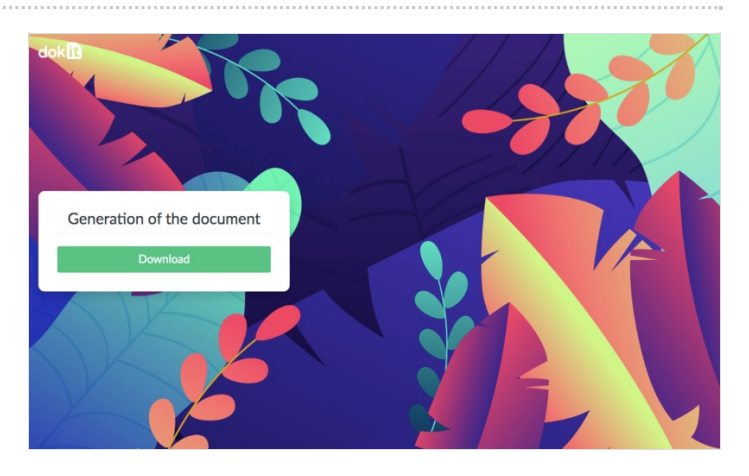